# **Hadoop Quickstart**

# **Table of contents**

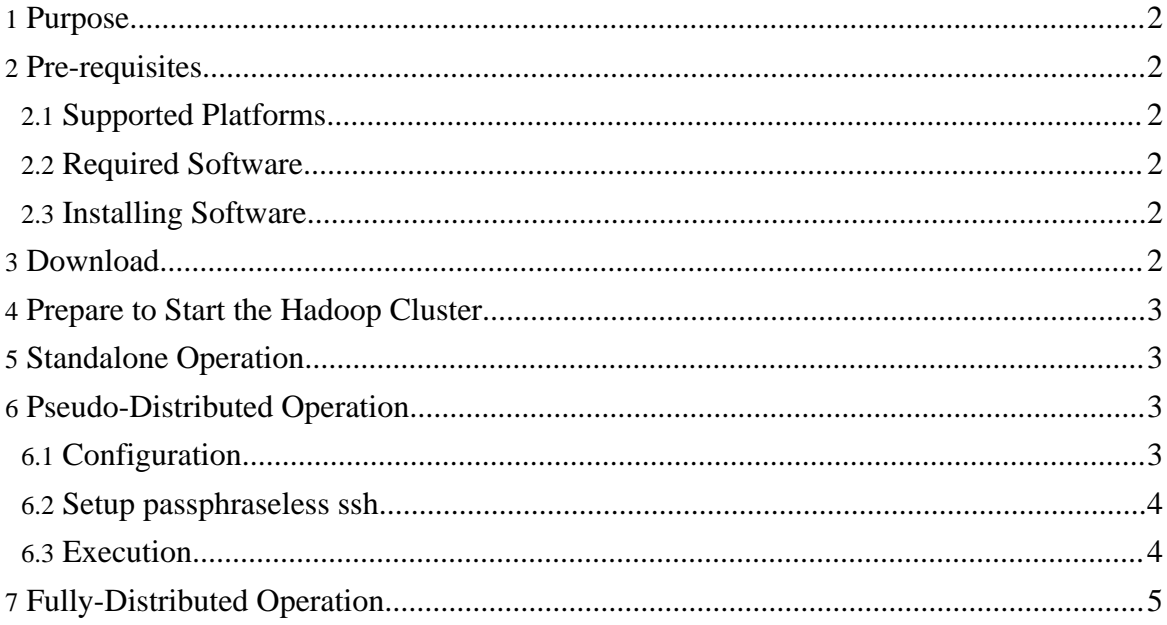

### <span id="page-1-0"></span>**1. Purpose**

The purpose of this document is to help you get a single-node Hadoop installation up and running very quickly so that you can get a flavour of the **Hadoop [Distributed](hdfs_design.html) File System** [\(HDFS\)](hdfs_design.html) and the Map/Reduce framework; that is, perform simple operations on HDFS and run example jobs.

# <span id="page-1-1"></span>**2. Pre-requisites**

#### <span id="page-1-2"></span>**2.1. Supported Platforms**

- GNU/Linux is supported as a development and production platform. Hadoop has been demonstrated on GNU/Linux clusters with 2000 nodes.
- Win32 is supported as a *development platform*. Distributed operation has not been well tested on Win32, so it is not supported as a *production platform*.

#### <span id="page-1-3"></span>**2.2. Required Software**

Required software for Linux and Windows include:

- 1. JavaTM 1.5.x, preferably from Sun, must be installed.
- 2. **ssh** must be installed and **sshd** must be running to use the Hadoop scripts that manage remote Hadoop daemons.

Additional requirements for Windows include:

1. [Cygwin](http://www.cygwin.com/) - Required for shell support in addition to the required software above.

#### <span id="page-1-4"></span>**2.3. Installing Software**

If your cluster doesn't have the requisite software you will need to install it.

For example on Ubuntu Linux:

```
$ sudo apt-get install ssh
$ sudo apt-get install rsync
```
On Windows, if you did not install the required software when you installed cygwin, start the cygwin installer and select the packages:

• openssh - the *Net* category

# <span id="page-1-5"></span>**3. Download**

To get a Hadoop distribution, download a recent stable [release](http://hadoop.apache.org/core/releases.html) from one of the Apache Download Mirrors.

## <span id="page-2-0"></span>**4. Prepare to Start the Hadoop Cluster**

Unpack the downloaded Hadoop distribution. In the distribution, edit the file conf/hadoop-env.sh to define at least JAVA\_HOME to be the root of your Java installation.

Try the following command: \$ bin/hadoop This will display the usage documentation for the **hadoop** script.

Now you are ready to start your Hadoop cluster in one of the three supported modes:

- Local (Standalone) Mode
- Pseudo-Distributed Mode
- Fully-Distributed Mode

#### <span id="page-2-1"></span>**5. Standalone Operation**

By default, Hadoop is configured to run in a non-distributed mode, as a single Java process. This is useful for debugging.

The following example copies the unpacked conf directory to use as input and then finds and displays every match of the given regular expression. Output is written to the given output directory.

```
$ mkdir input
$ cp conf/*.xml input
$ bin/hadoop jar hadoop-*-examples.jar grep input output
'dfs[a-z.]+'$ cat output/*
```
#### <span id="page-2-2"></span>**6. Pseudo-Distributed Operation**

Hadoop can also be run on a single-node in a pseudo-distributed mode where each Hadoop daemon runs in a separate Java process.

#### <span id="page-2-3"></span>**6.1. Configuration**

Use the following conf/hadoop-site.xml:

<configuration>

Page 3

Copyright © 2007 The Apache Software Foundation. All rights reserved.

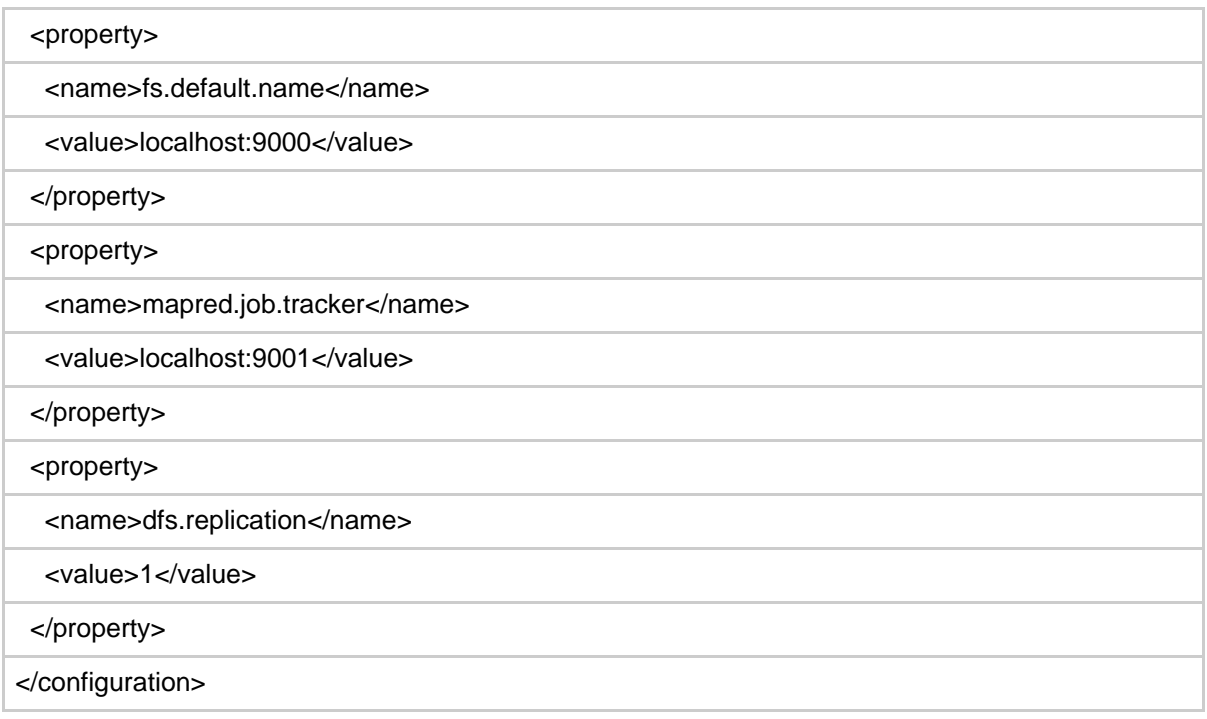

#### <span id="page-3-0"></span>**6.2. Setup passphraseless ssh**

Now check that you can ssh to the localhost without a passphrase: \$ ssh localhost

If you cannot ssh to localhost without a passphrase, execute the following commands: \$ ssh-keygen -t dsa -P '' -f ~/.ssh/id\_dsa \$ cat ~/.ssh/id\_dsa.pub >> ~/.ssh/authorized\_keys

#### <span id="page-3-1"></span>**6.3. Execution**

Format a new distributed-filesystem: \$ bin/hadoop namenode -format

Start the hadoop daemons: \$ bin/start-all.sh

The hadoop daemon log output is written to the  $\S$ {HADOOP\_LOG\_DIR} directory (defaults to  $$$ {HADOOP\_HOME}/logs).

Browse the web interface for the NameNode and the JobTracker; by default they are

available at:

- NameNode <http://localhost:50070/>
- JobTracker <http://localhost:50030/>

Copy the input files into the distributed filesystem: \$ bin/hadoop fs -put conf input

```
Run some of the examples provided:
$ bin/hadoop jar hadoop-*-examples.jar grep input output
'dfs[a-z, l+]
```
Examine the output files:

```
Copy the output files from the distributed filesystem to the local filesytem and examine them:
$ bin/hadoop fs -get output output
$ cat output/*
```
or

View the output files on the distributed filesystem: \$ bin/hadoop fs -cat output/\*

When you're done, stop the daemons with: \$ bin/stop-all.sh

# <span id="page-4-0"></span>**7. Fully-Distributed Operation**

Information on setting up fully-distributed, non-trivial clusters can be found [here](cluster_setup.html).

*Java and JNI are trademarks or registered trademarks of Sun Microsystems, Inc. in the United States and other countries.*